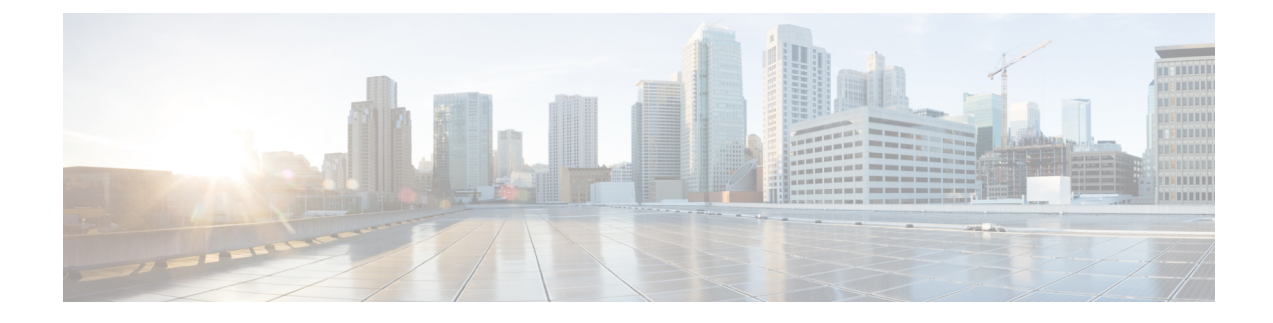

# **Upgrade to Cisco DNA Center 1.3.0.7**

- Upgrade from Release [1.3–1.3.0.6](#page-0-0) to Release 1.3.0.7, on page 1
- [Upgrade](#page-1-0) from Release 1.2.12.x to Release 1.3.0.7, on page 2
- [Upgrade](#page-1-1) from Release 1.2.10.x to Release 1.3.0.7, on page 2
- [Upgrade](#page-3-0) from Release 1.2.8 to Release 1.3.0.7, on page 4
- [Upgrade](#page-3-1) from Release 1.2.6 to Release 1.3.0.7, on page 4
- [Upgrade](#page-4-0) from Release 1.2.5 to Release 1.3.0.7, on page 5
- [Upgrade](#page-5-0) from Release 1.2 1.2.4 to Release 1.3.0.7, on page 6
- [Upgrade](#page-6-0) from Release 1.1.7 or 1.1.8 to Release 1.3.0.7, on page 7

### <span id="page-0-0"></span>**Upgrade from Release 1.3–1.3.0.6 to Release 1.3.0.7**

By completing the following procedure, you can upgrade directly to 1.3.0.7 from the following Cisco DNA Center versions:

- 1.3
- 1.3.0.2
- 1.3.0.3
- 1.3.0.4
- 1.3.0.5
- 1.3.0.6

After you upgrade to 1.3.0.7, you cannot switch back to an earlier release.

#### **Procedure**

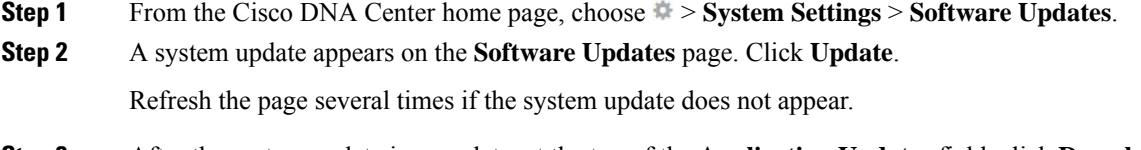

**Step 3** After the system update is complete, at the top of the **Application Updates** field, click **Download All**. The packages begin downloading.

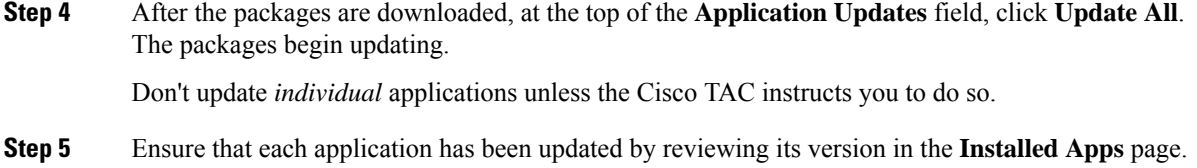

## <span id="page-1-0"></span>**Upgrade from Release 1.2.12.x to Release 1.3.0.7**

You can upgrade directly from Cisco DNA Center 1.2.12.x to 1.3.0.7.

After you upgrade to 1.3.0.7, you cannot switch back to an earlier release.

#### **Procedure**

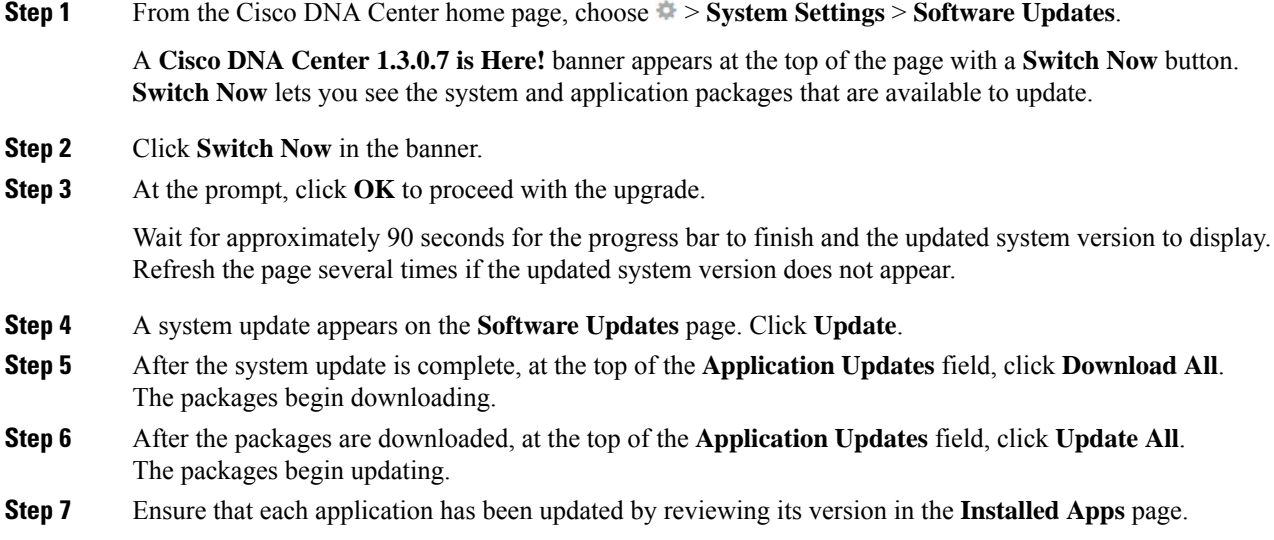

### <span id="page-1-2"></span><span id="page-1-1"></span>**Upgrade from Release 1.2.10.x to Release 1.3.0.7**

There are two Cisco DNA Center 1.2.10.x to 1.3.0.7 upgrade procedures: one for networks that are not running Cisco SD-Access and one for networks that are. Complete the upgrade procedure that's appropriate for your network.

### **Upgrade Procedure for Deployments Not Running Cisco SD-Access**

If Cisco SD-Access is not running in your network, you can upgrade directly from Cisco DNA Center 1.2.10.x to 1.3.0.7.

After you upgrade to 1.3.0.7, you cannot switch back to an earlier release.

#### **Procedure**

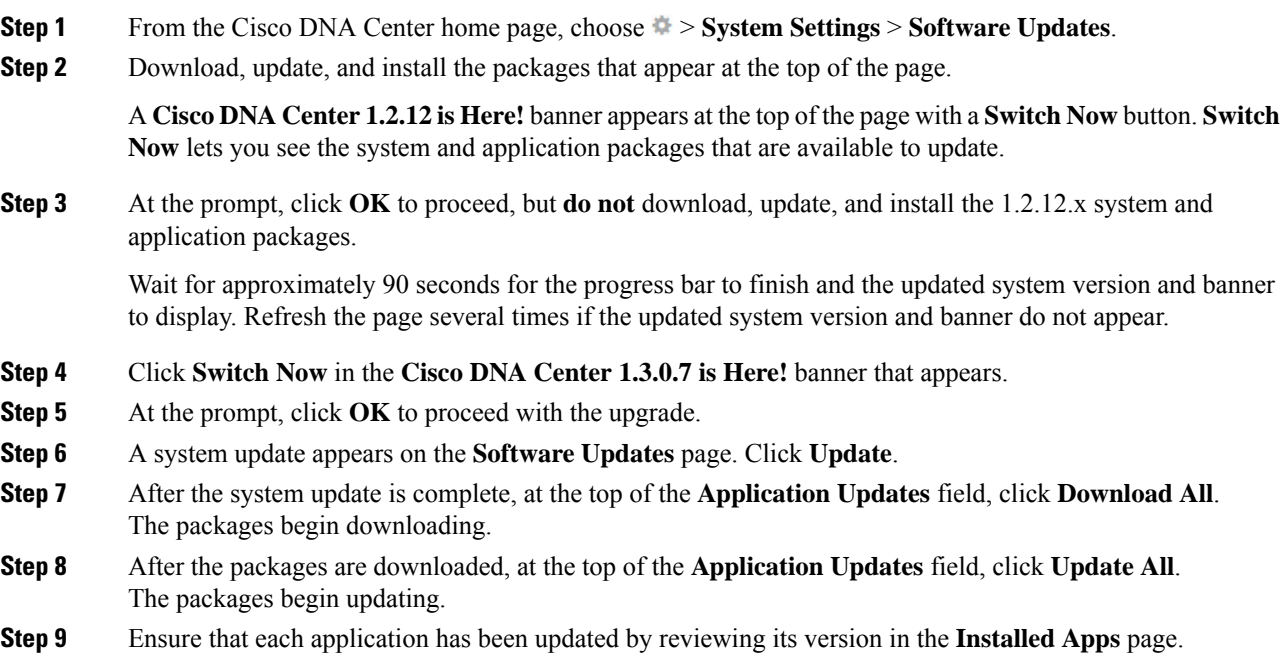

### **Upgrade Procedure for Deployments Running Cisco SD-Access**

If Cisco SD-Access is running in your network, you cannot upgrade directly from Cisco DNA Center 1.2.10.x to 1.3.0.7. You must first upgrade to 1.2.12.x. From there, you can upgrade directly to 1.3.0.7.

After you upgrade to 1.3.0.7, you cannot switch back to an earlier release.

#### **Procedure**

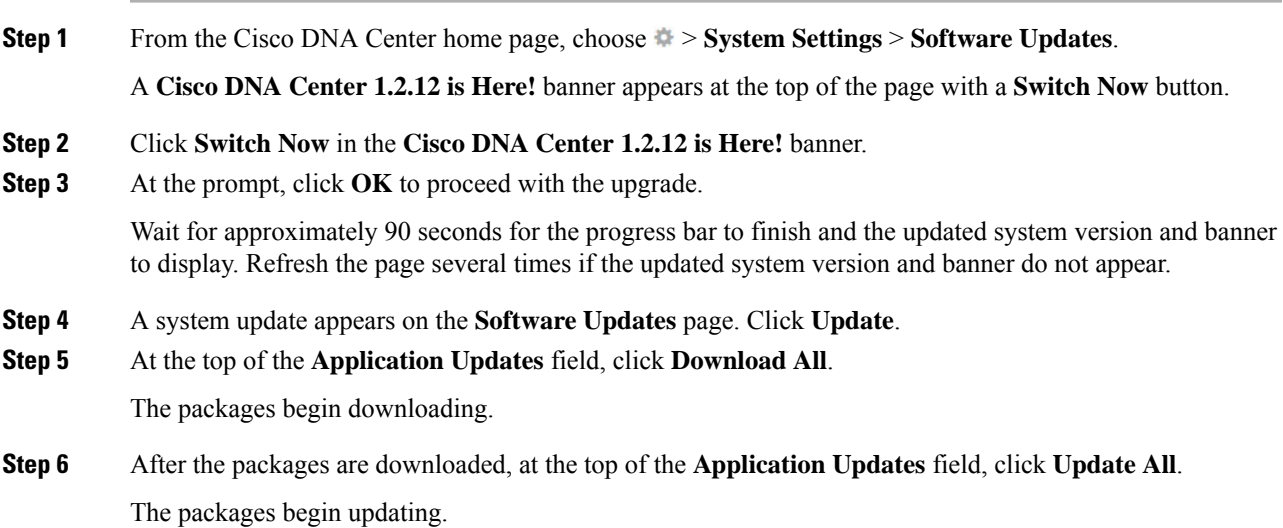

**Important** Don't update individual applications unless the Cisco TAC instructs you to do so.

- **Step 7** Ensure that each application has been updated by reviewing its version in the **Installed Apps** page.
- **Step 8** After the upgrade to 1.2.12.x is complete, see [Upgrade](#page-1-0) from Release 1.2.12.x to Release 1.3.0.7, on page 2.

### <span id="page-3-0"></span>**Upgrade from Release 1.2.8 to Release 1.3.0.7**

You cannot upgrade directly from Cisco DNA Center 1.2.8 to 1.3.0.7. You must first upgrade to 1.2.10.x and then to 1.3.0.7.

After you upgrade to 1.3.0.7, you cannot switch back to an earlier release.

#### **Procedure**

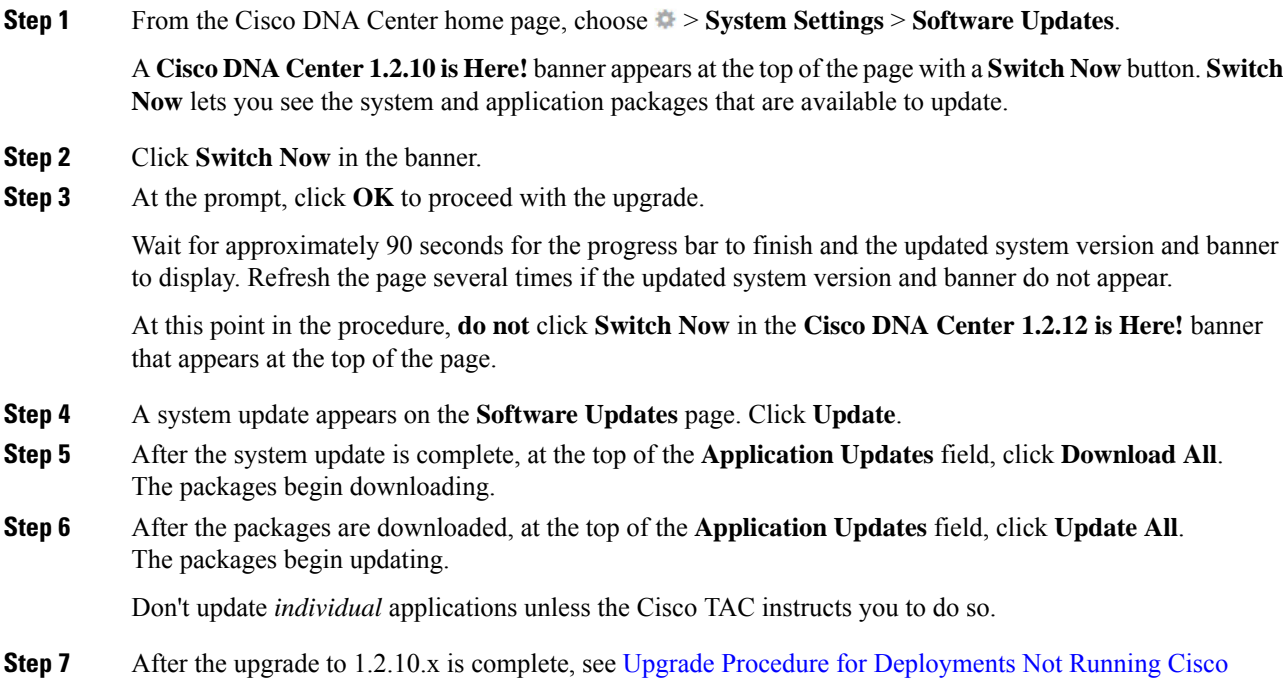

# <span id="page-3-1"></span>**Upgrade from Release 1.2.6 to Release 1.3.0.7**

You cannot upgrade directly from Cisco DNA Center 1.2.6 to 1.3.0.7. You must first upgrade to 1.2.8, then to 1.2.10, and then to 1.3.0.7.

After you upgrade to 1.3.0.7, you cannot switch back to an earlier release.

[SD-Access,](#page-1-2) on page 2.

**Procedure**

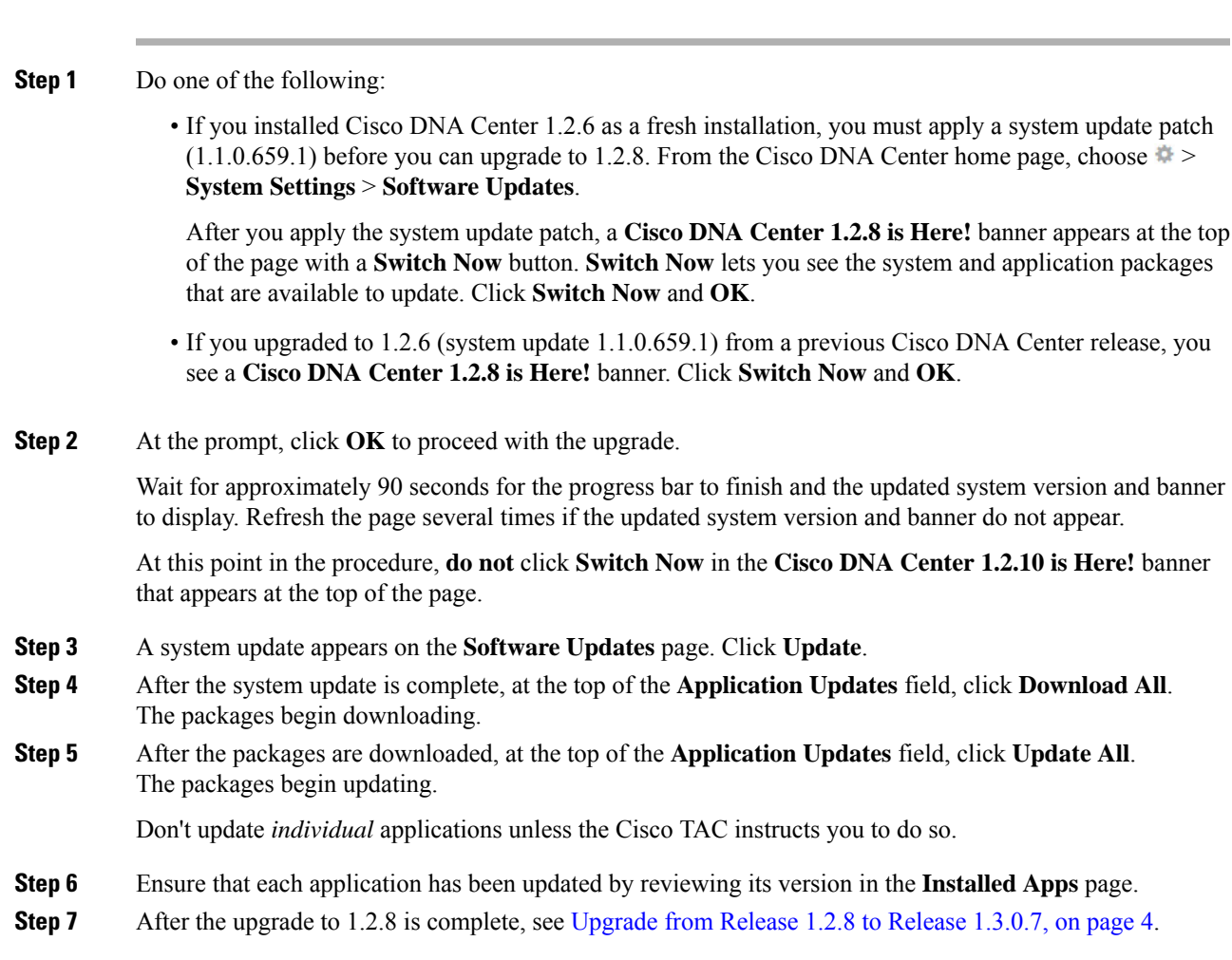

# <span id="page-4-0"></span>**Upgrade from Release 1.2.5 to Release 1.3.0.7**

You cannot upgrade directly from Cisco DNA Center 1.2.5 to 1.3.0.7. You must first upgrade to 1.2.6, then to 1.2.8, then to 1.2.10, and then to 1.3.0.7.

After you upgrade to 1.3.0.7, you cannot switch back to an earlier release.

#### **Procedure**

**Step 1** From the Cisco DNA Center home page, choose > **System Settings** > **Software Updates**.

You will see a system update for 1.2.6; accept the update, download the 1.2.6 packages, and upgrade to 1.2.6.

After the upgrade to 1.2.6 is complete, a **Cisco DNA Center 1.2.8 is Here!** banner appears at the top of the page with a **Switch Now** button. **Switch Now** lets you see the system and application packages that are available to update.

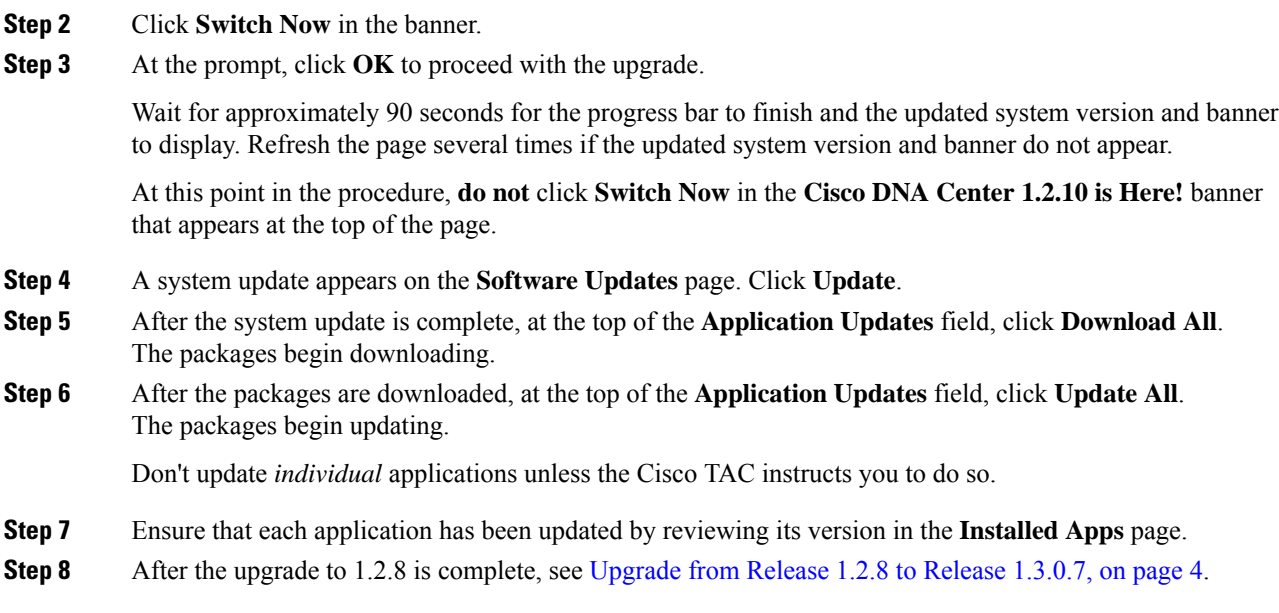

# <span id="page-5-0"></span>**Upgrade from Release 1.2 – 1.2.4 to Release 1.3.0.7**

You cannot upgrade directly from Cisco DNA Center  $1.2 - 1.2.4$  to 1.3.0.7. You must first upgrade to 1.2.6, then to 1.2.8, then to 1.2.10, and then to 1.3.0.7.

After you upgrade to 1.3.0.7, you cannot switch back to an earlier release.

#### **Procedure**

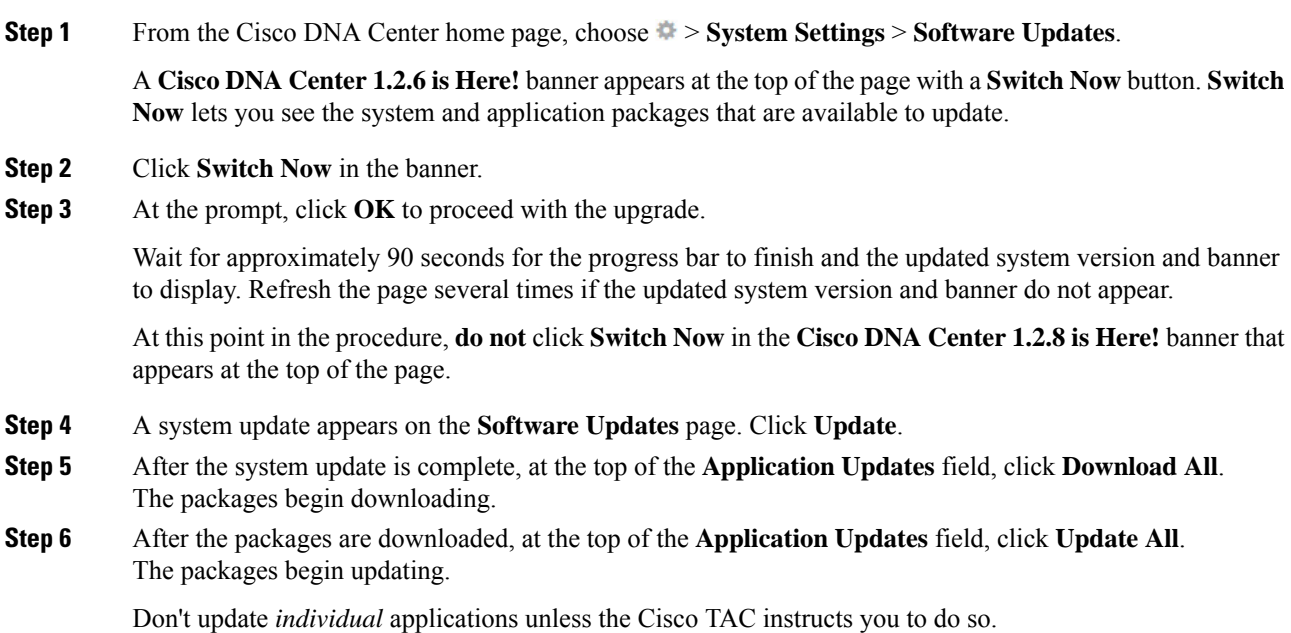

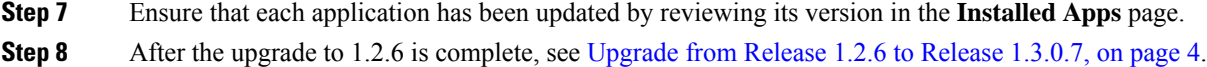

# <span id="page-6-0"></span>**Upgrade from Release 1.1.7 or 1.1.8 to Release 1.3.0.7**

You cannot upgrade directly from Cisco DNA Center 1.1.7 or 1.1.8 to 1.3.0.7. You must first upgrade to 1.2.6, then to 1.2.8, then to 1.2.10, and then to 1.3.0.7.

After you upgrade to 1.3.0.7, you cannot switch back to an earlier release.

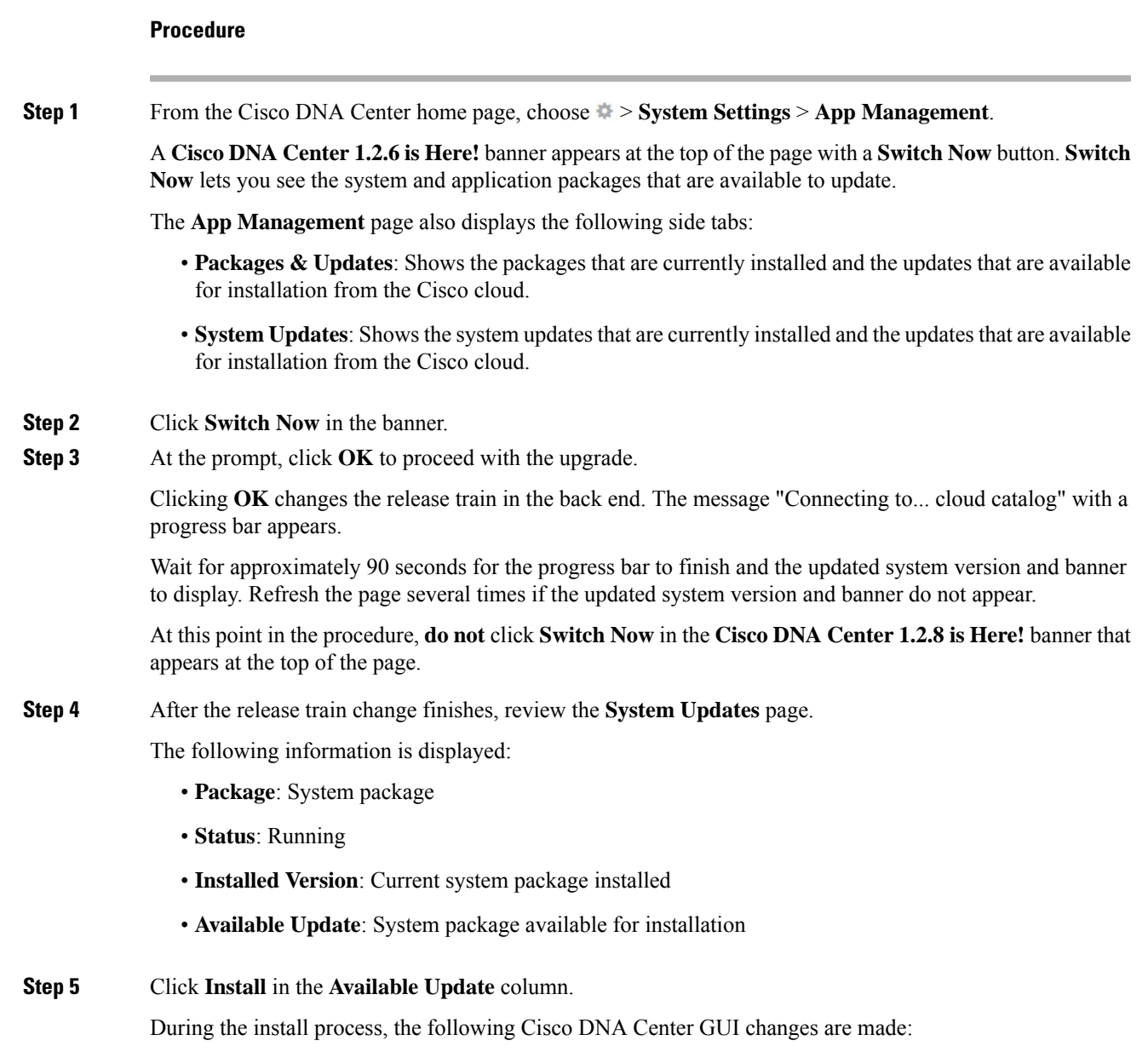

• **App Management** tab: Changes to the **Software Updates** tab • **System Updates** side panel: Changes to the **Updates** side panel • **Packages & Updates** side panel: Changes to the **Installed Apps** side panel **Step 6** After the system installation is finished and is in **Running** state, refresh the page. A new **Updates** page displays the following information: • **Platform Update**: Displays the updated system version with a statement that the system is currently up to date. Additionally, a green check mark indicates a successful system upgrade. • **Apps Updates**: Displays groupings of applications with their current file size and version. **Note** After performing system updates, clear your browser cache and log in to Cisco DNA Center again. **Step 7** At the top of the **Apps Updates** field, click the **Download All** button. After clicking this button, all the application upgrade packages are downloaded. There are additional **Download All** buttons for different application groups (for example, **Automation**, and **Assurance**). You need to only click the **Download All** button at the top of the page. **Note Step 8** After all the application packages have been downloaded, click the **Update All** button at the top of the **Apps Updates** field. After clicking this button, all the applications are updated. There are additional **Update All** buttonsfor different application groups(for example, **Automation**, and **Assurance**). You need to only click the **Update All** button at the top of the page. **Note Step 9** Ensure that each application has been updated by reviewing its version in the **Installed Apps** page. The application versions should be updated in this page. There may be some new application packages that were not part of your previous Cisco DNA Center configuration, and for this reason have not been installed by this procedure. **Note Step 10** After the upgrade to 1.2.6 is complete, see [Upgrade](#page-3-1) from Release 1.2.6 to Release 1.3.0.7, on page 4.